## Documentation Microtonus gammes à demi-tons égaux

 $\frac{1}{2}$ 

## Calcul

Microtonus [\(http://www.tuclic.fr/exec/microtonus.htm\)](http://www.tuclic.fr/exec/microtonus.htm) permet de tester musicalement et de caractériser numériquement différentes gammes dans lesquelles les demi-tons sont égaux : par exemple, la gamme avec des octaves pures, ou celles avec des quintes ou des tierces majeures pures, avec des quarts ou des 3/4 de tons, des gammes inversées, etc... Il permet également de caractériser les commas pythagoricien et syntonique.

Microtonus calcule la fréquence d'une note en multipliant la fréquence de la note précédente par la valeur du *demi*−*ton* . Le la3 est imposé indépendamment et sert de référence pour les autres notes.

## Description de l'interface

De haut en bas :

- Réglage du volume du son.

- Affichage des fréquences de chaque note entre DO1 et DO9 en Hz, ainsi que la fréquence relative au DO1 (sans unité). On peut copier une valeur en la sélectionnant, clic-droit et Copier/Coller, par exemple dans la zone de calcul F1 / F2.

- Calcul de F1 / F2, en rapport, en 1/100ème de demi-ton, en comma pythagoricien et en comma syntonique. On peut taper ou coller par clic-droit une valeur dans F1 ou dans F2.

- Curseur "Valeur du demi-ton", ou valeur décimale introduite. On peut travailler à l'oreille avec le curseur, ou utiliser le résultat de calculs. C'est ici l'entrée principale de la feuille de calcul.

- La "plage" de valeur du curseur peut être modifiée par le curseur "zoom", et la position du curseur "Valeur du demi-ton" peut être recentrée avant de zoomer avec le curseur position. Si un curseur est entouré de rouge, il convient de déplacer le curseur zoom vers une valeur plus grande et de recentrer avec le curseur position.

- Une valeur grande du zoom permet de modifier beaucoup la valeur du demi-ton, et une valeur petite du zoom permet de la modifier très finement. On a la correspondance suivante entre la valeur du zoom et l'effet du curseur "Valeur du demi-ton" :

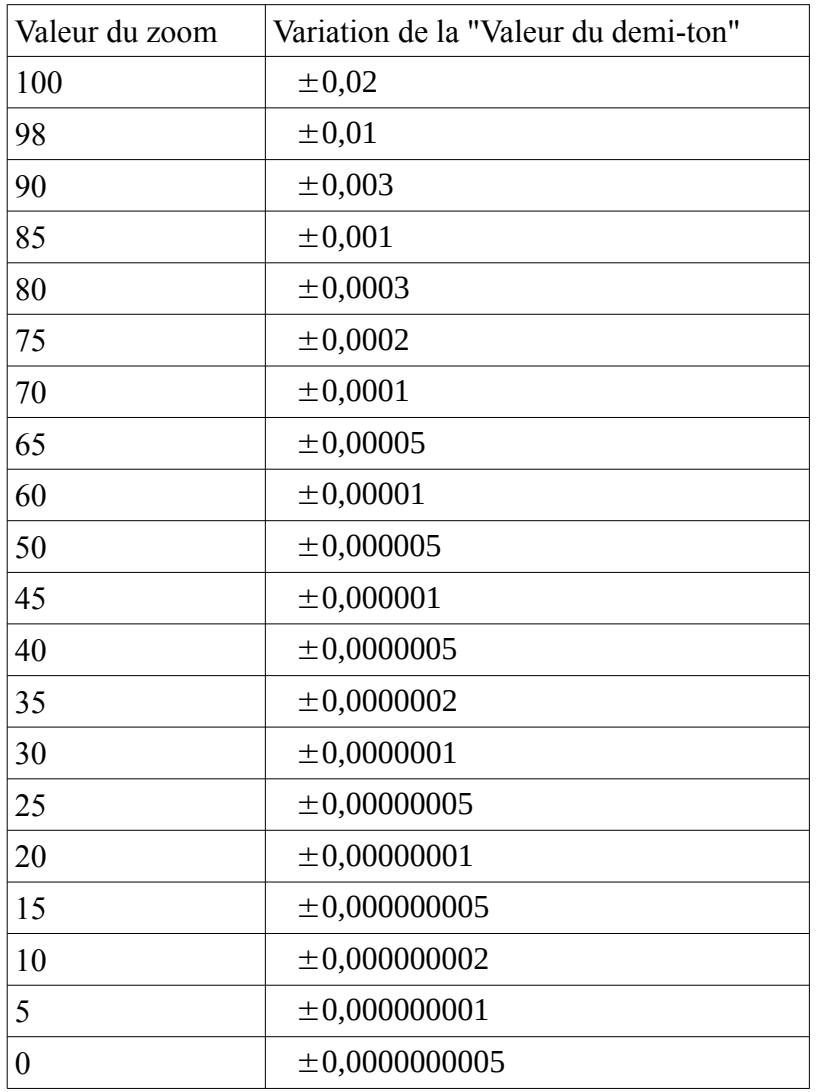

- Possibilité de jouer une note à la souris sur le clavier jaune.

- "Son maintenu" permet d'obtenir des accords.

-"Son relâché" prermet de jouer une mélodie.

- Le cadre bleu permet de paramétrer l'utilisation d'un clavier MIDI externe pour utiliser Microtonus comme un instrument de musique. Le plugin Jazz-Soft de Sema Kachalo est necessaire avec Firefox [\(https://jazz-soft.net\)](https://jazz-soft.net/).

- Le menu MIDI In permet de choisir le périphérique MIDI utilisé. "HTML Piano" correspond au petit clavier noir et blanc dessiné ou aux lettres du clavier alphanumérique de l'ordinateur (AZERTY).

- Dans le cas d'un clavier MIDI externe, appuyer sur "Couper le son Microsoft GS Wavetable" pour avoir les demi-tons choisis ci-dessus.

- Le cadre en vert permet de choisir entre un son en dent de scie (recommandé pour bien entendre les battements) ou de choisir l'amplitude entre 0 et 1 et la phase des harmoniques du son, **sans CR** à la fin.